### Stand by what you sell

### **How to do a PIC reconciliation**

ISC Webinar – Thursday 8 September 2022

Presenters: Elizabeth Bradley and George Basha

PRESENTED BY:

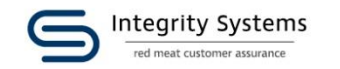

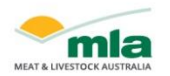

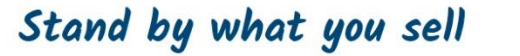

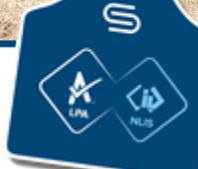

## **Today's agenda**

- The role of the Integrity Systems Company
- The importance of the red meat integrity system
- The What, When, Why and How of PIC reconciliation
- Live demonstration
- Situations you might encounter
- Resources and Q&A

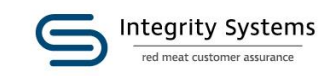

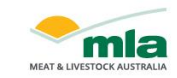

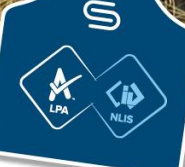

### **This session's core focus is on PIC Reconciliation**

In addition to demonstrating a PIC reconciliation, we'll cover:

- What to do if there are animals on your property that are not yours
- How to handle spare tags still in the bag
- Handling large numbers of stock in the database

*Instructions on other database actions will be included in the post-webinar email.*

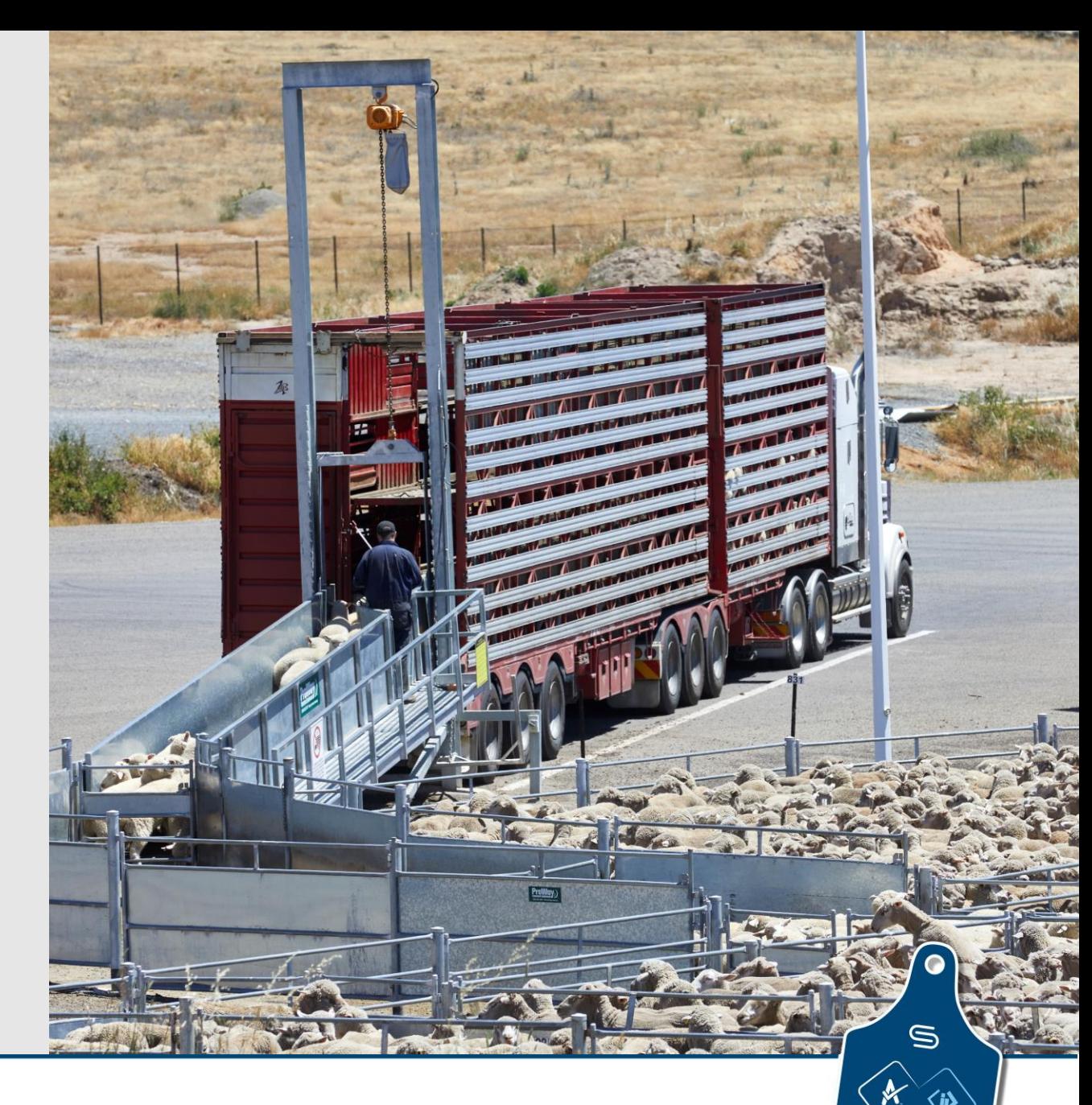

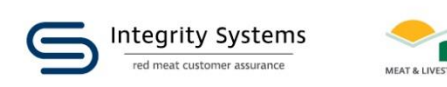

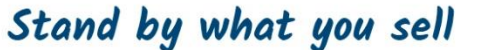

### **ISC and the red meat integrity system**

#### **ISC MANAGES AND DELIVERS AUSTRALIA'S RED MEAT INTEGRITY SYSTEM THAT:**

- **Ensures** Australian red meat is safe to eat and fully traceable  $\bullet$
- **Provides** on-farm assurance, animal identification and  $\bullet$ traceablity from paddock to plate
- Underpins the livestock selling system, giving confidence to buyers, retailers and consumers.

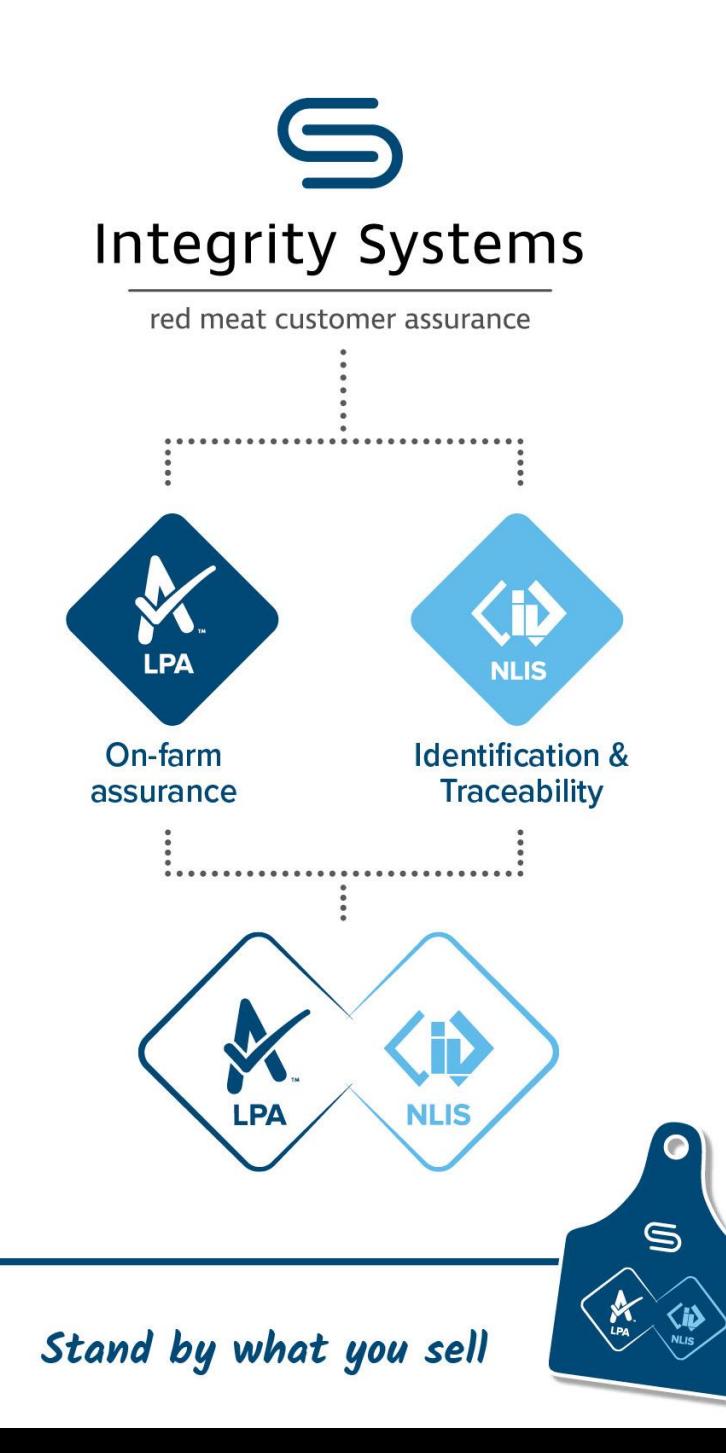

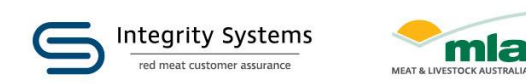

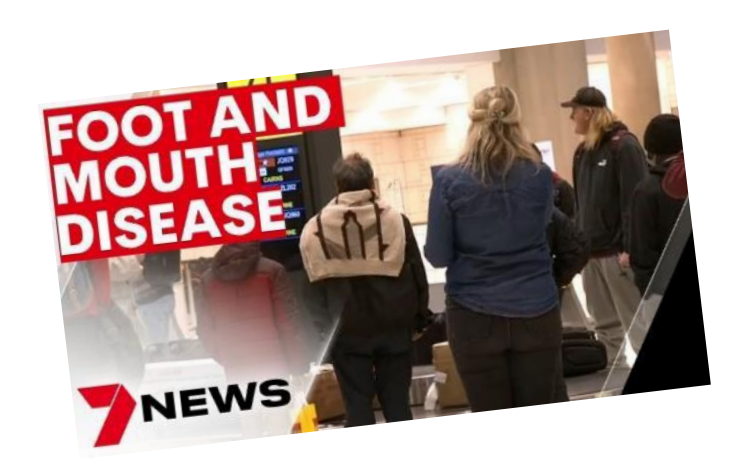

### **Mad cow disease UK:**

Could mad cow disease come bar What are the symptoms?

Race for African swine Race for African swift<br>fever vaccine as disease kills fever vaccine as disease kind<br>estimated 200 million pigs globally

New foot-and-mouth disease case confirmed in Limpopo

Defra plans to introduce new system to record livestock movements by next September

### **We all have a role to play to stand by what we sell**

**Why it's so important!**

**Consumer groups rate fast-food** 

chains on their use of beef

produced with antibiotics

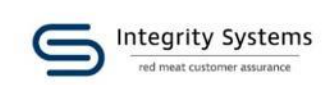

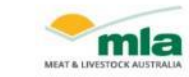

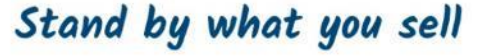

starte:<br>
The<br>
mally<br>
clan is<br>  $\log_{10} \left( \frac{1}{2} \right)$ <br>
Dela

Dely<br>
Ing Dr<br>
ers ar<br>
as "1<br>
the<br>
dress

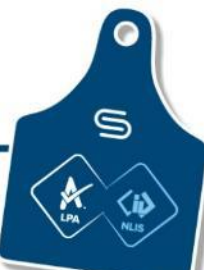

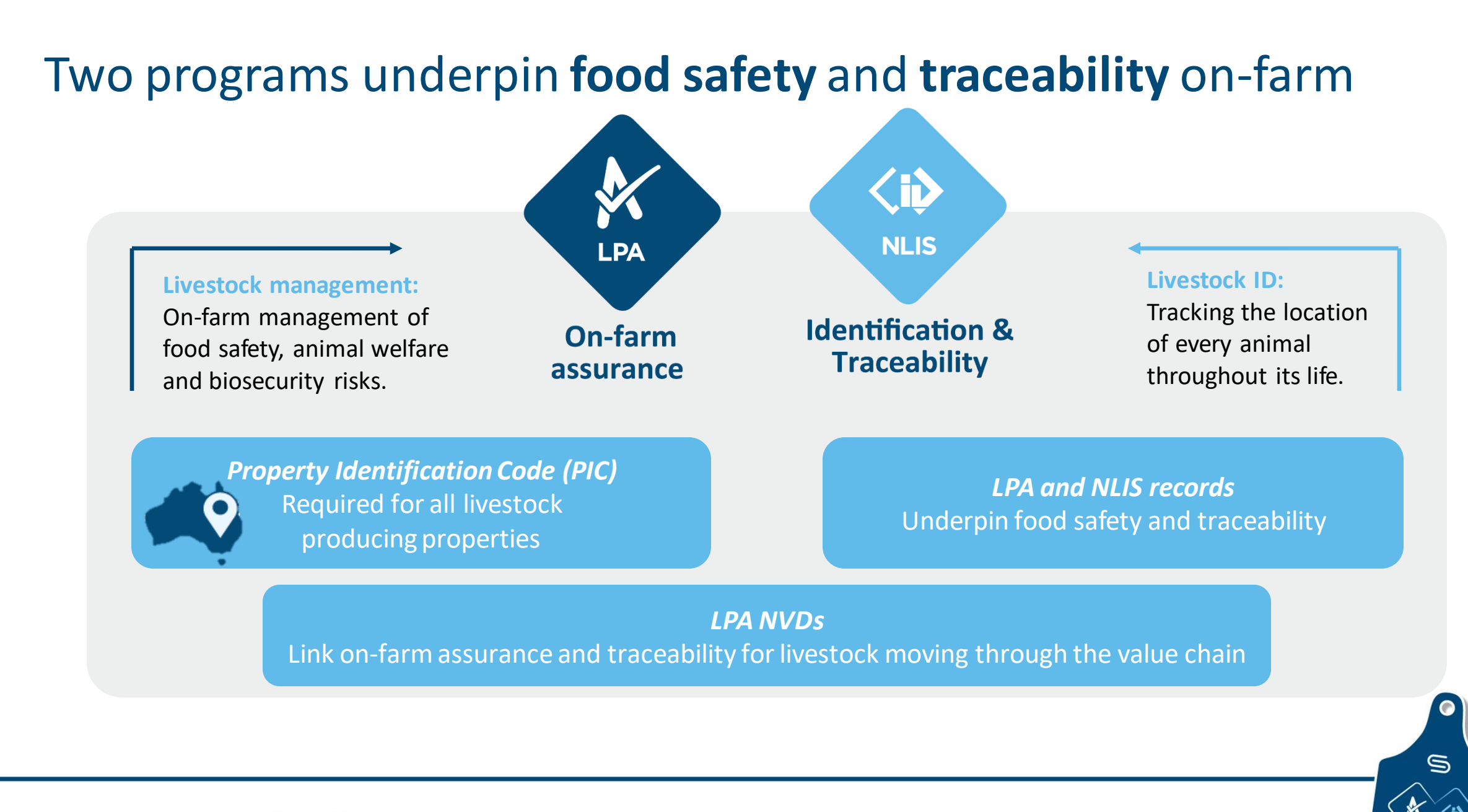

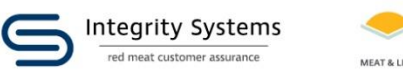

Stand by what you sell

### **NLIS**

NLIS combines three elements to enable the lifetime traceability of animals.

- 1. All physical locations are identified by means of a Property Identification Code (PIC)
- 2. All livestock are identified by a NLIS visual or electronic identification device (EID)
- 3. All livestock location data and movements are recorded in the NLIS database

mla

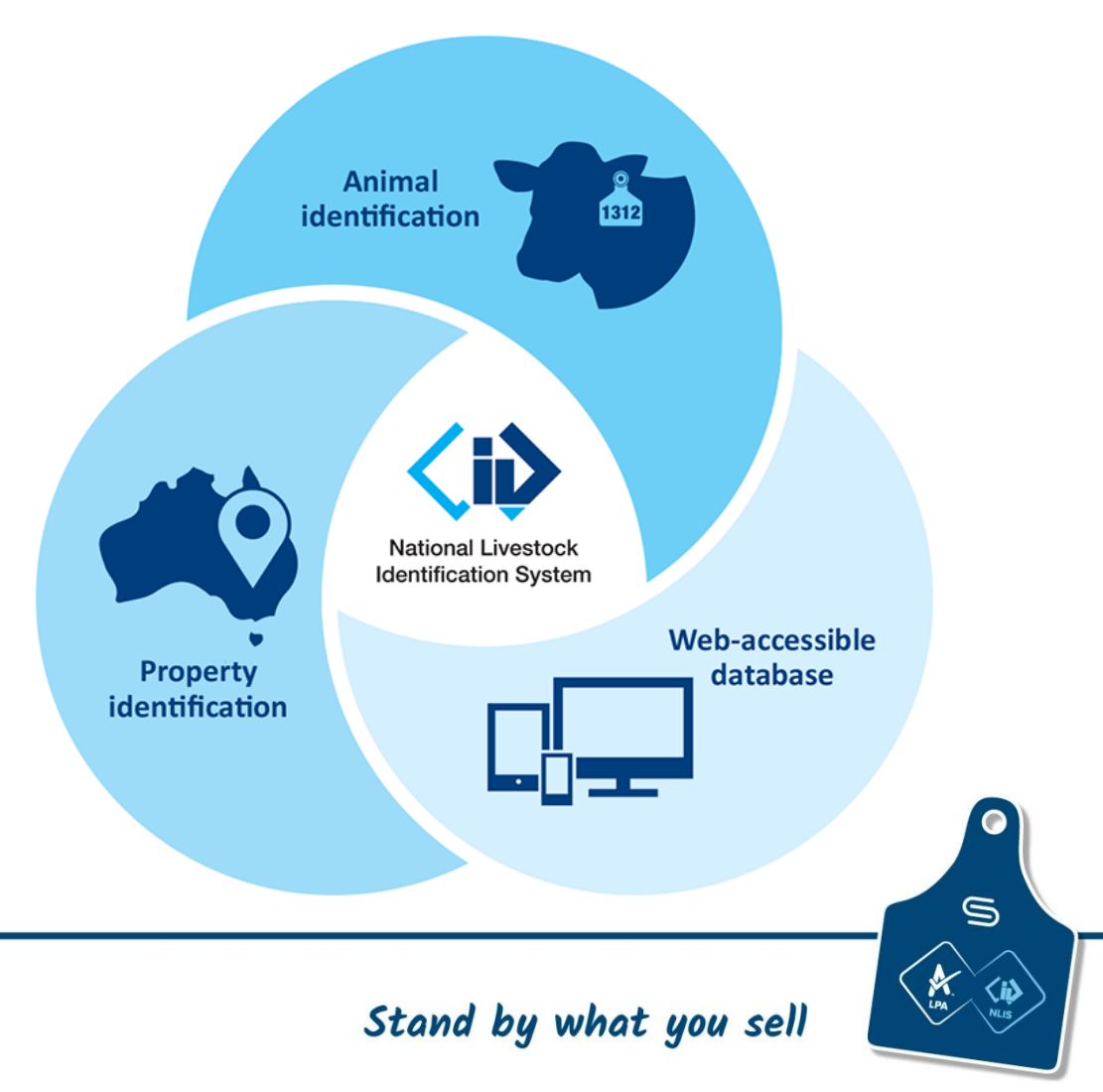

tegrity Systems

### **NLIS – what producers need to do**

- Keep your online NLIS account details up-to-date
- Order and use NLIS tags for every animal on your PIC
- Record movements of livestock in the NLIS database. **The database must be updated within 48 hours of stock coming onto your PIC, even if they come from another PIC you own.**
- Regularly compare your records to the NLIS database to ensure transfers are completed
- PIC Reconciliation. If ISC emails you about these, investigate the error.

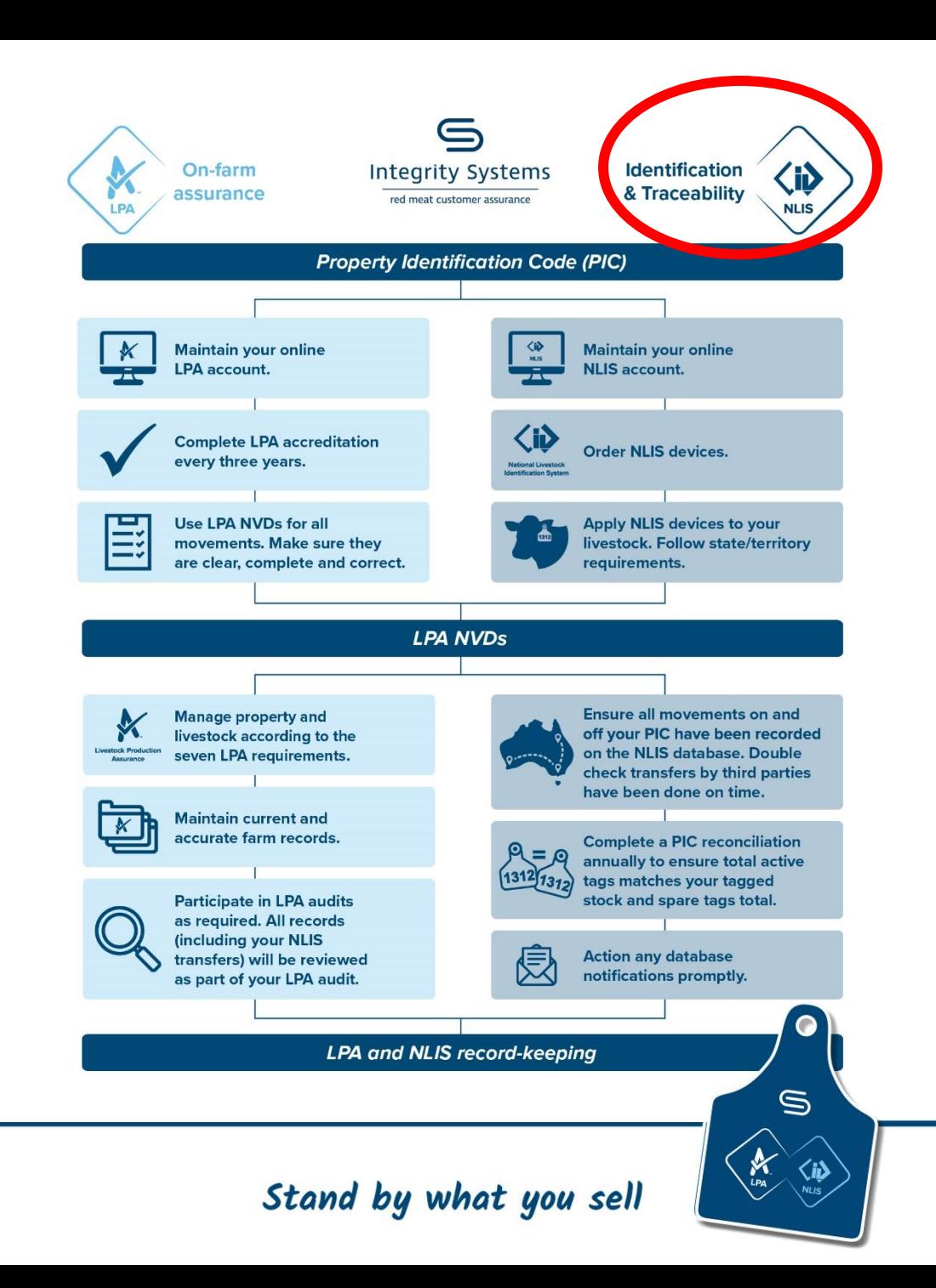

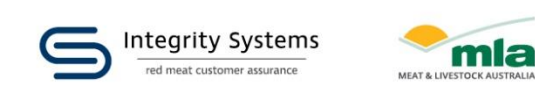

### **Key actions on the database**

There's a range of reports and functions in the database:

- Move livestock onto or off a PIC
- Check transfers completed - upload ID
- Check active devices on PIC
- Correct a transfer error
- Run reports
- Complete a PIC reconciliation

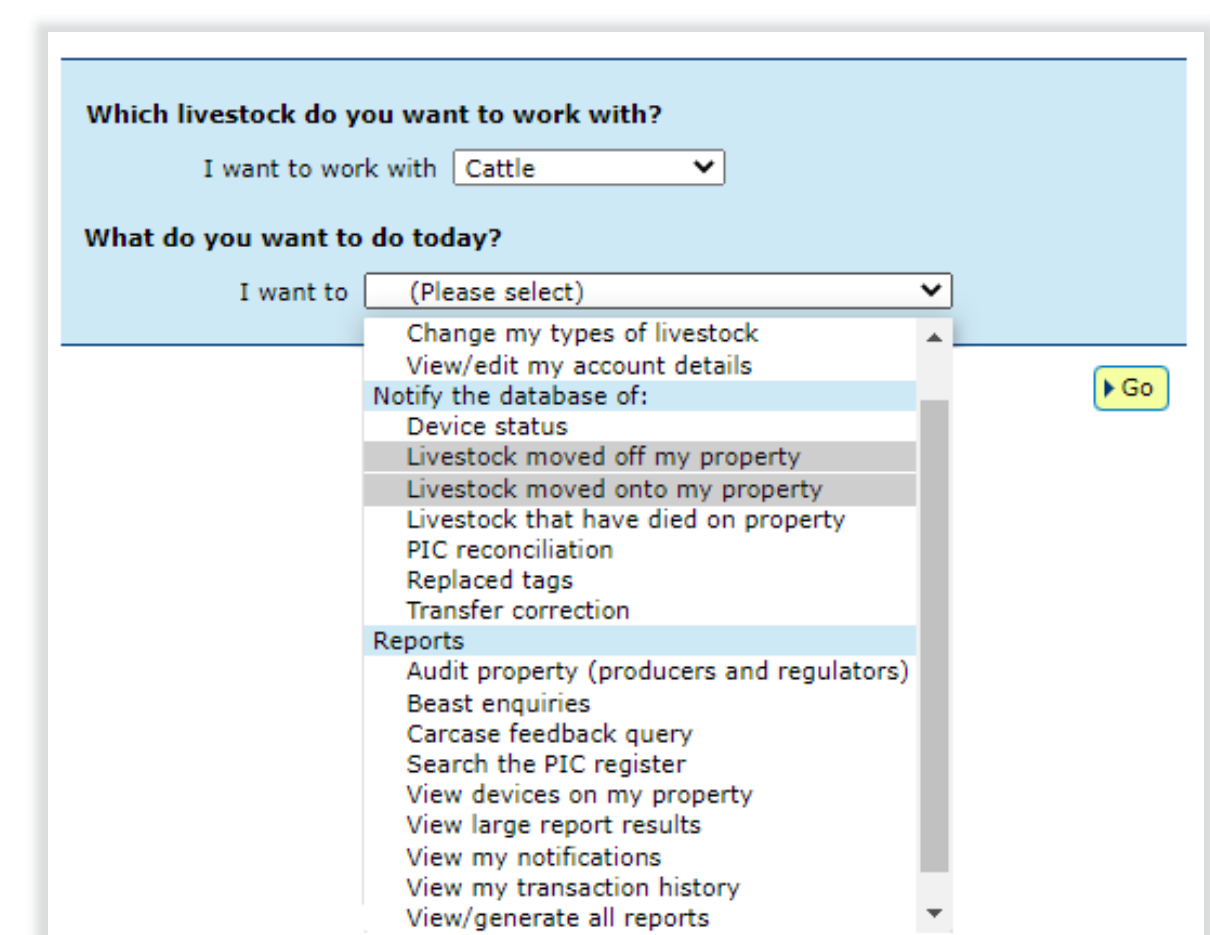

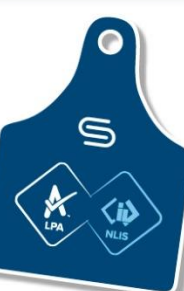

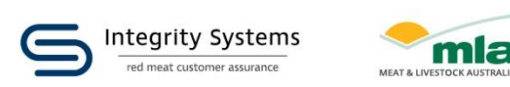

### **What is a PIC reconciliation?**

- A PIC reconciliation is a stocktake of all electronic NLIS devices on a property.
- This process identifies discrepancies between:
	- The total number of electronic devices physically on a property.
	- The number of electronic devices registered to that property (PIC) on the NLIS database.
- The results generated from a reconciliation will assist you to take further action to ensure your device/tag records in the NLIS database are accurate.
- PIC reconciliations are best attempted once you are familiar using the database.

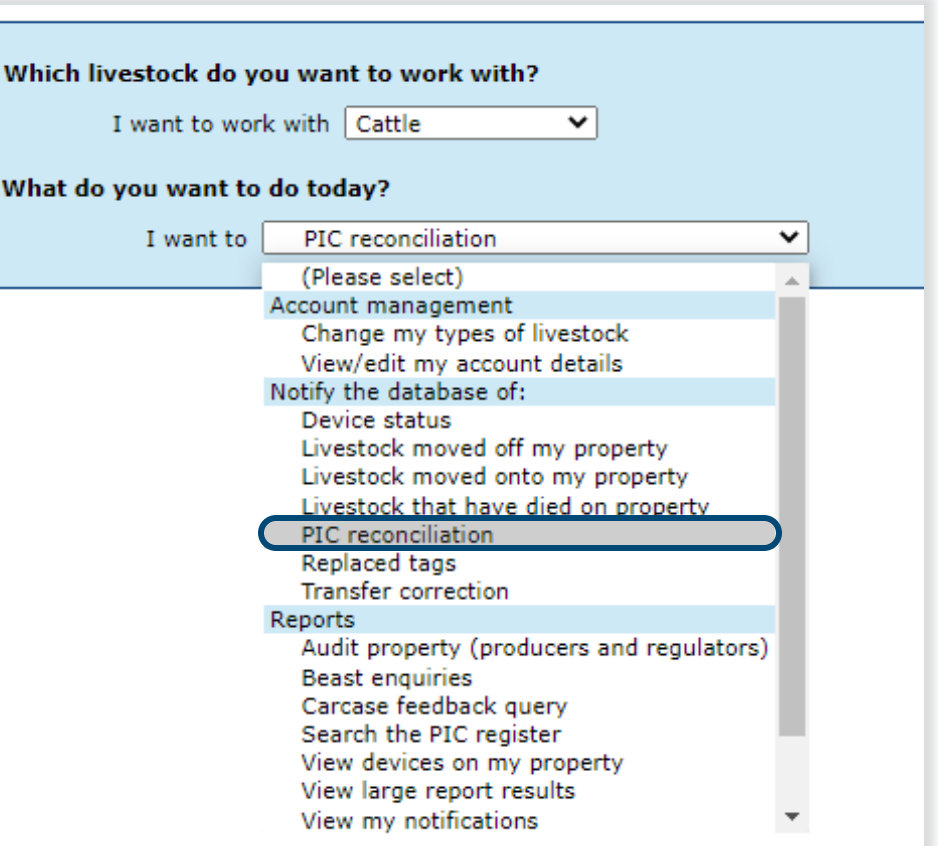

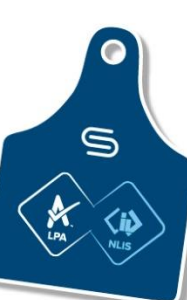

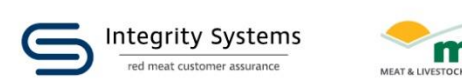

### **When would you need to do a PIC reconciliation?**

- It is recommended to complete a PIC reconciliation annually or on a regular basis appropriate to your operation.
- EU Cattle Accreditation Scheme (EUCAS) producers need to do an annual PIC reconciliation and retain the NLIS upload ID for the transaction, or keep on-farm records showing a manual reconciliation has been conducted.
- It is also recommended to complete a PIC when buying or selling property.

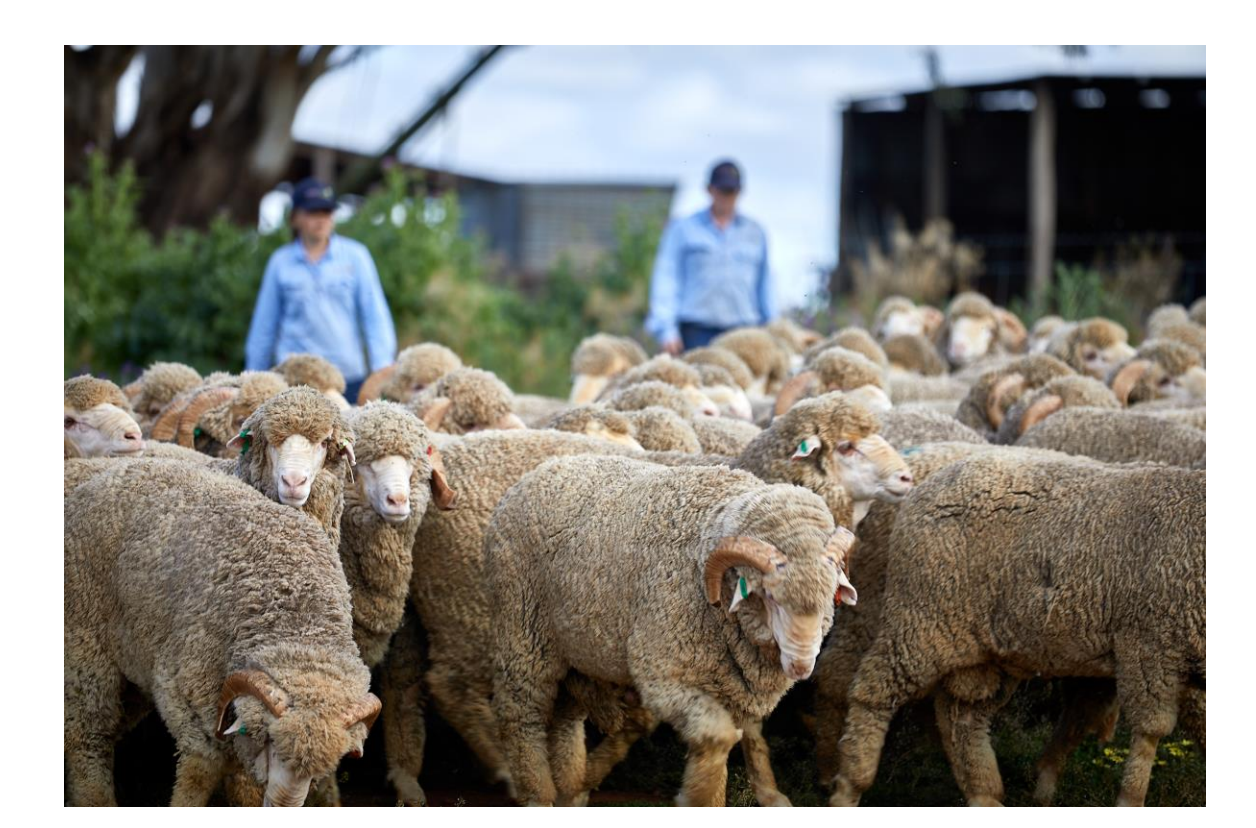

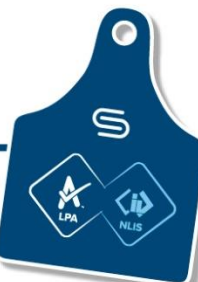

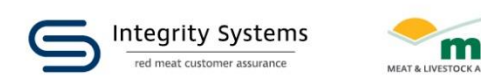

### **Why are PIC reconciliations important?**

- In the event of an emergency animal disease outbreak, it will be vital for authorities to know how many animals to expect on a PIC.
- Up-to-date data maintains life history/prevents system transfers

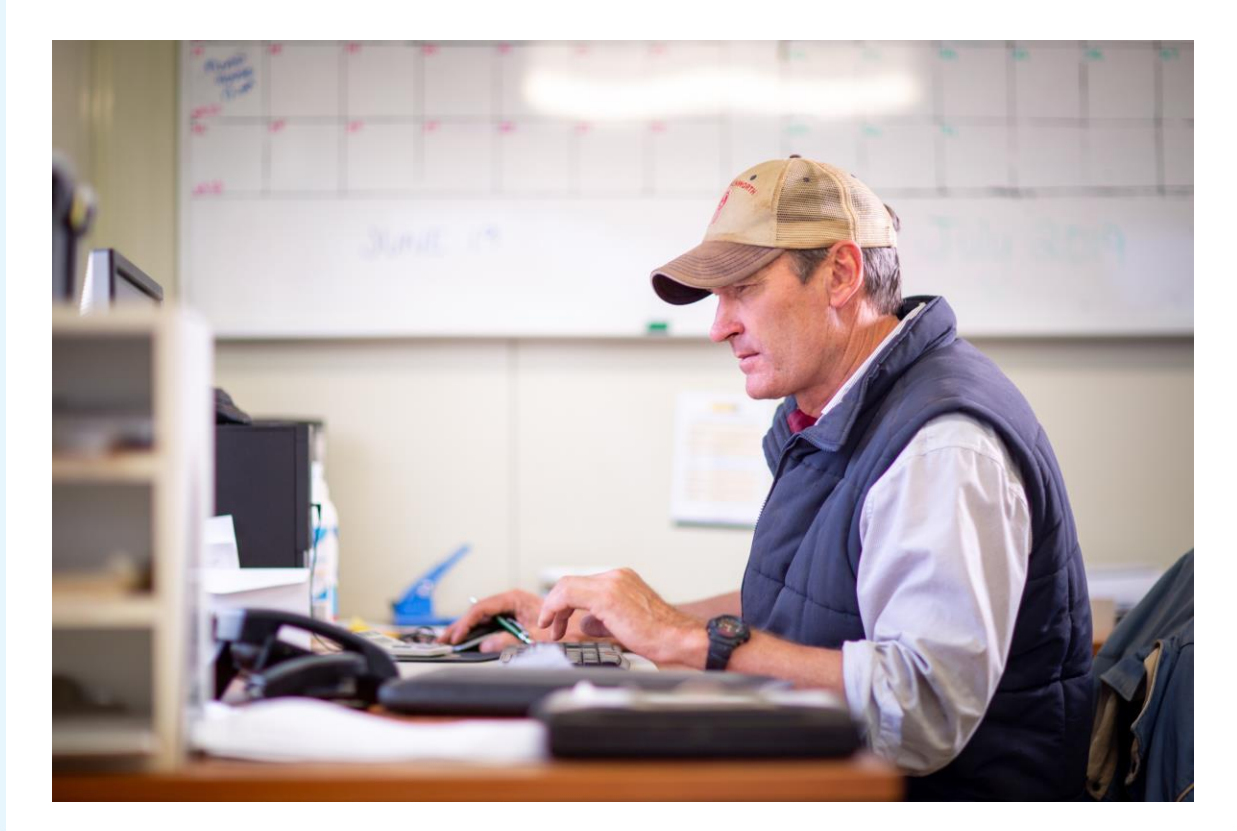

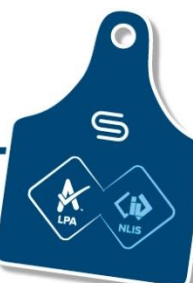

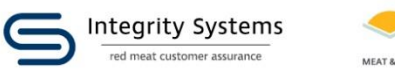

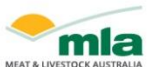

### **The numbers on individual electronic devices …**

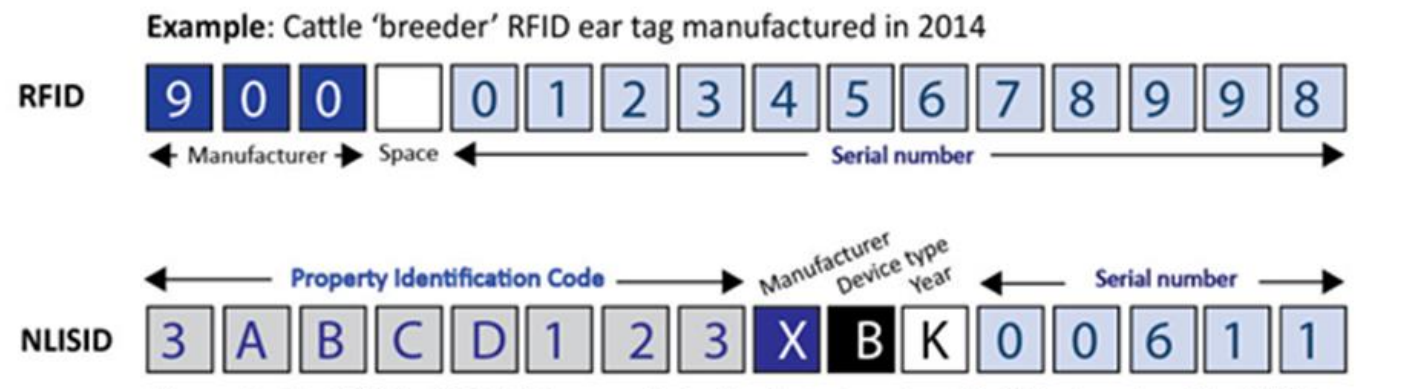

If you enter the RFID, the NLIS database can derive the device type from the 10th character of the NLISID.

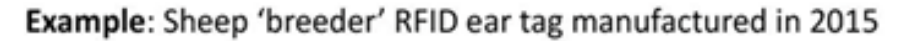

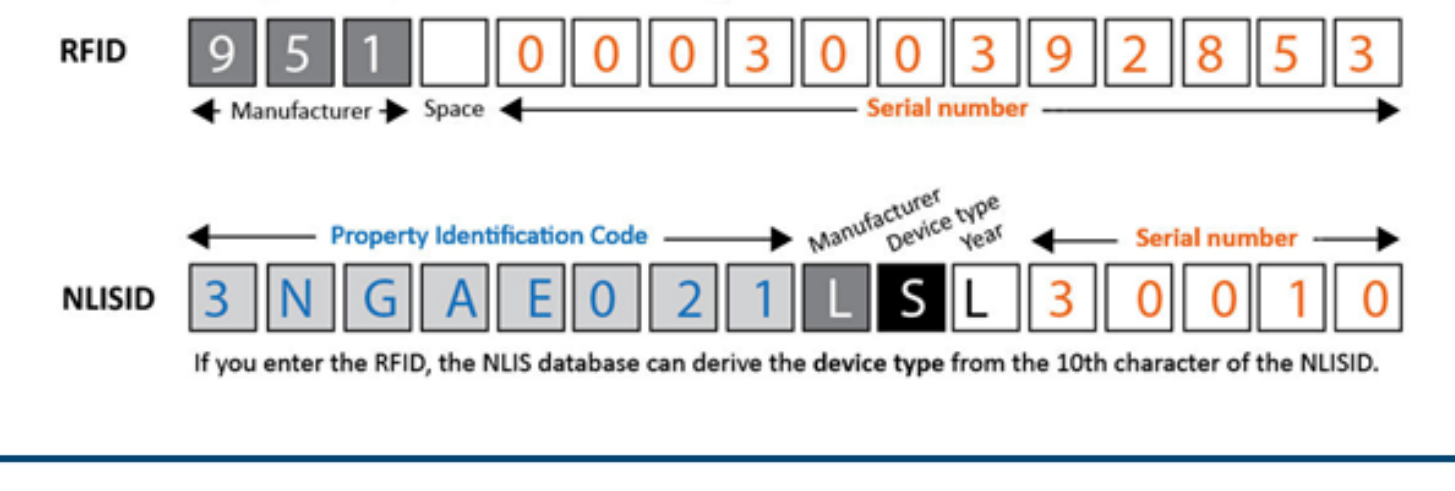

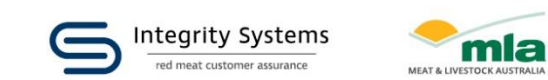

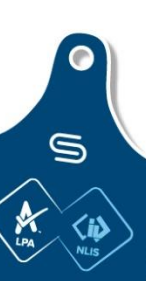

### **Buying EID tags from a supplier**

- All devices/tags purchased on your PIC those attached to livestock and those not yet used – are considered 'active' tags. The database does not differentiate between devices/tags applied to animals and those still in the cupboard.
- When you buy EID devices from a supplier, you will not need to register them to your PIC as 'active tags'.
- When scanning tags, ensure you scan those deployed in your animals as well as those in the cupboard.

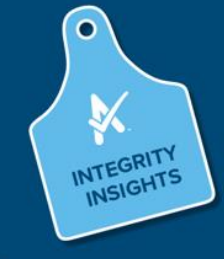

All devices/tags purchased on your PIC, including those not being used, are considered 'active' tags. Unused tag numbers must be included in the PIC reconciliation.

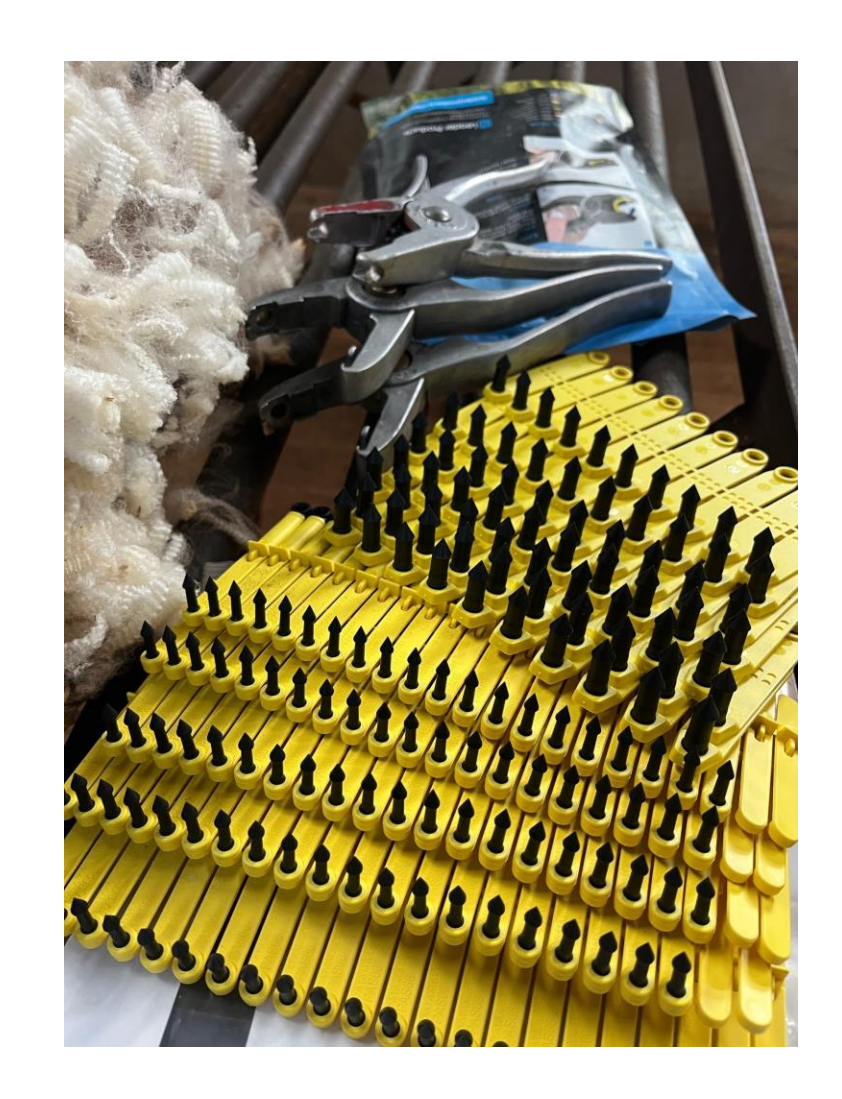

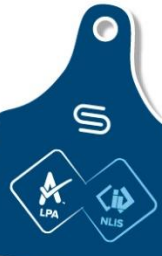

Stand by what you sell

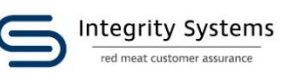

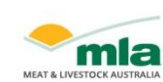

### **Tagging and scanning tips**

- When tagging, start by using the tag with the first serial number … it helps with the PIC reconciliation.
- Ensure the battery is charged!
- Ensure the memory has been cleared before and after use (especially if you're borrowing a scanner)
- Scan all tags on livestock and spares in the cupboard
- Best to time with yarding/mustering for operational efficiencies
- Ask your neighbours or your local agent for their insights on scanners. You may be able to borrow or hire one
- Do not scan animals you are about to sell they should be transferred off your PIC anyway

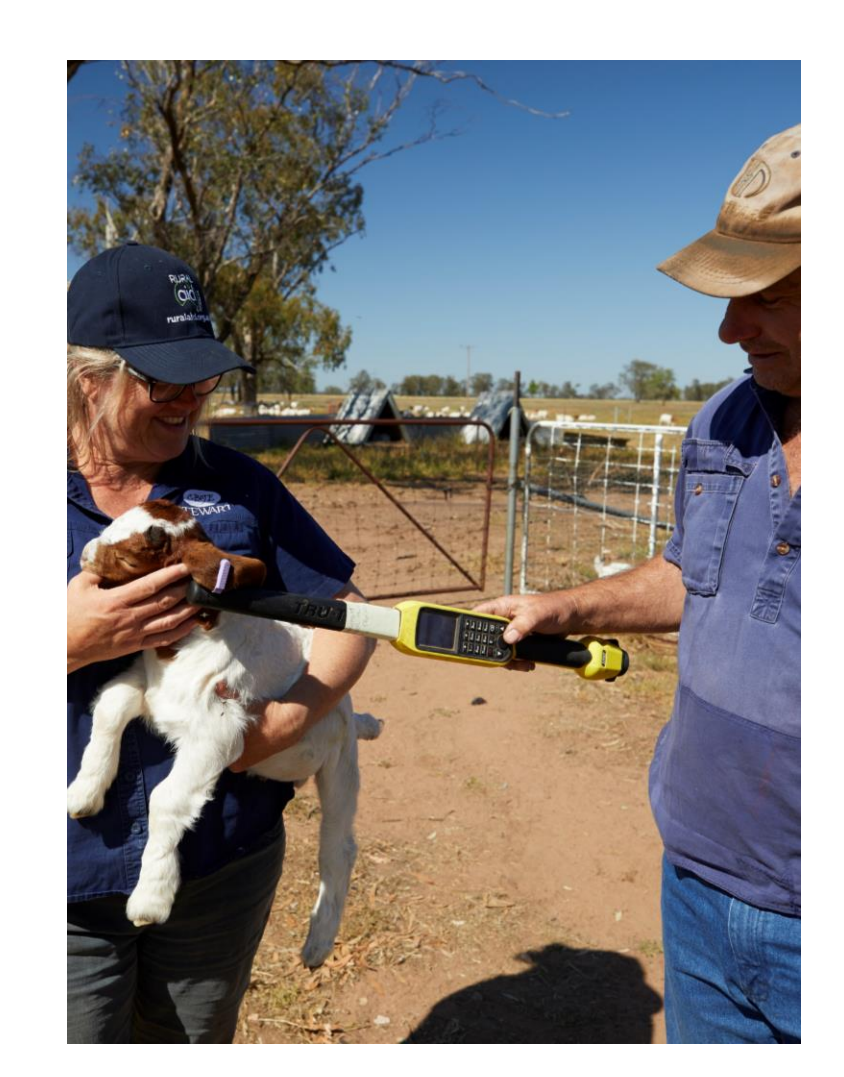

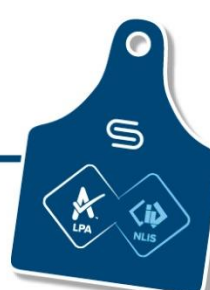

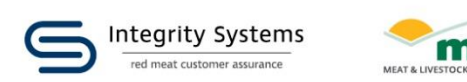

### **Before you start a PIC reconciliation… what you'll need**

- A National Livestock Identification System account
- Gather the NLIS ID or RFID details of all the devices/tags physically on your PIC, in either:
	- A list (this could be your own list or downloaded from the scanner, such as a Notepad or Microsoft Excel file)
	- One .csv file (Microsoft Excel) with just the PIC and tag numbers (no headings in the file)

Your .csv file only needs two columns of data, the PIC (in column A) and the tag (in column B) like shown:

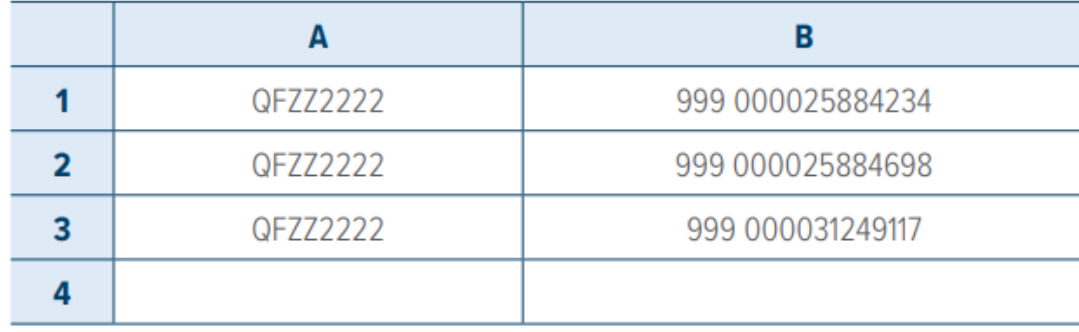

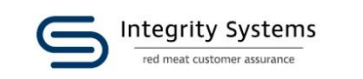

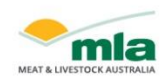

 $\mathbf S$ 

### **There are two ways to do a PIC reconciliation**

#### **TYPE IN THE DETAILS**

**PIC reconciliation - Cattle** 

• This method will require a manual entry of the NLIS ID or RFID details by either typing in the details or a copy/paste from an existing file.

#### **BY FILE UPLOAD**

• This method will request the NLIS ID or RFID details be uploaded in a .csv spreadsheet (Microsoft Excel).

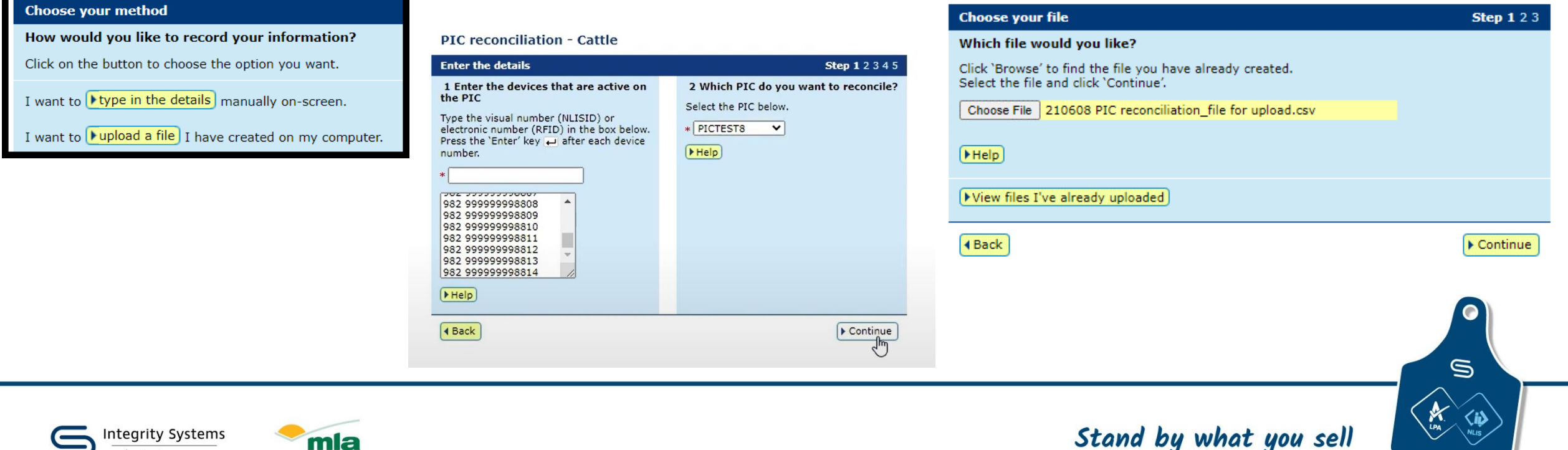

**ntegrity Systems** mla ed meat customer assurance **MEAT & LIVESTOCK AUSTRAL** 

### **PIC reconciliation results**

- Once you have uploaded your tag numbers, the database compares the numbers you provide with what it has listed on your PIC.
- You will receive an email from NLIS Support with four .csv files featuring the following:
	- $\sqrt{\bullet}$  Active devices no action required
	- $\sqrt{2}$  Devices not on PIC please contact NLIS for clarification if required
	- $\sqrt[3]{2}$  Devices to be made Inactive
	- $\sqrt{\ }$  Devices to be made Active

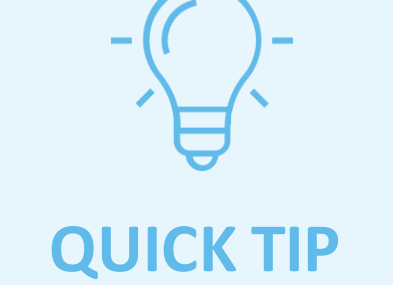

**Once you have uploaded your file and clicked 'Send', you will see a 'Receipt' notice on the screen. This will advise if the upload was successful. If not, return to the home page to commence the actions again from Step 1.**

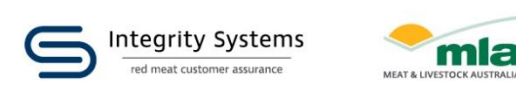

 $\mathbf{S}$ 

### **The email and its four files …**

The files are .csv Microsoft Excel spreadsheet files. This simply means they have no formatting.

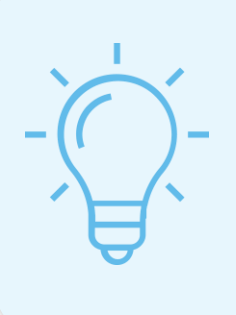

#### **QUICK TIP**

**These spreadsheets are in the correct format to be uploaded to the NLIS database. Simply save each one to your computer and upload it using the required action.**

104346951 3 Devices to be made Inactive

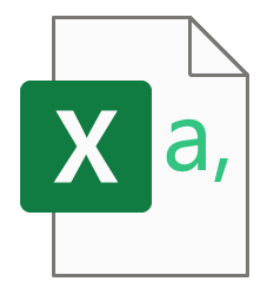

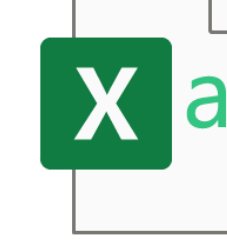

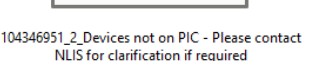

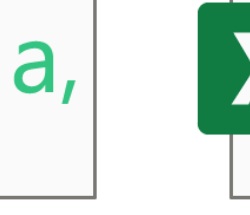

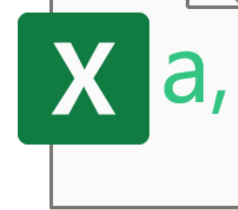

#### 104346951 4 Devices to be made Active

#### NLIS - PIC RECONCILIATION RESULT (Cattle)

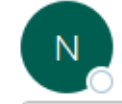

nlissupport <support@integritysystems.com.au> To George Basha

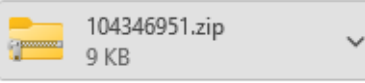

You are receiving this email as you submitted a PIC reconciliation request to the NLIS Database.

User Filename: PIC Recon ODZZ3333.csv System Filename:

prod.nlisdb.com.au\appcluster\transaction\NLISTransactionFiles\NcomRequests\ 104346951.txt Upload ID: 104346951

Attached is a zip file containing the following files:

1. Devices submitted that are active on PIC

2. Devices submitted that are not registered to PIC. These need to be transferred onto your PIC.

3. Devices registered to PIC that were not submitted. These can be made inactive (This file only includes the tags for the species you have chosen to work with)

4. Devices submitted that have an inactive status

Once you have saved the zip file to your computer you can extract and save each file individually. You will only receive a file if there are devices that fall into one of the above categories.

If you receive a 'Devices registered to PIC that were not submitted' file, you can use the 'Device status' option to upload this file and assign these devices an Inactive status. Devices with an Inactive status will remain registered to your PIC but will be automatically filtered out of your current holdings.

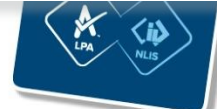

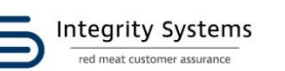

104346951\_1\_Active devices - no action required

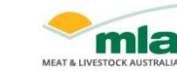

### **File #1 – Devices not on PIC**

• These devices/tags were included in the list you submitted however the NLIS database has them on another property.

#### **WHAT THIS MEANS:**

- Devices/tags have not yet been transferred onto your property OR
- Devices/tags have been transferred off the PIC after you scanned your livestock

### **ACTION REQUIRED:**

- Transfer any devices/tags identified as not currently on the PIC onto your property through the Livestock moved onto my property action
- Devices/tags that have left your property since you scanned them can be disregarded.

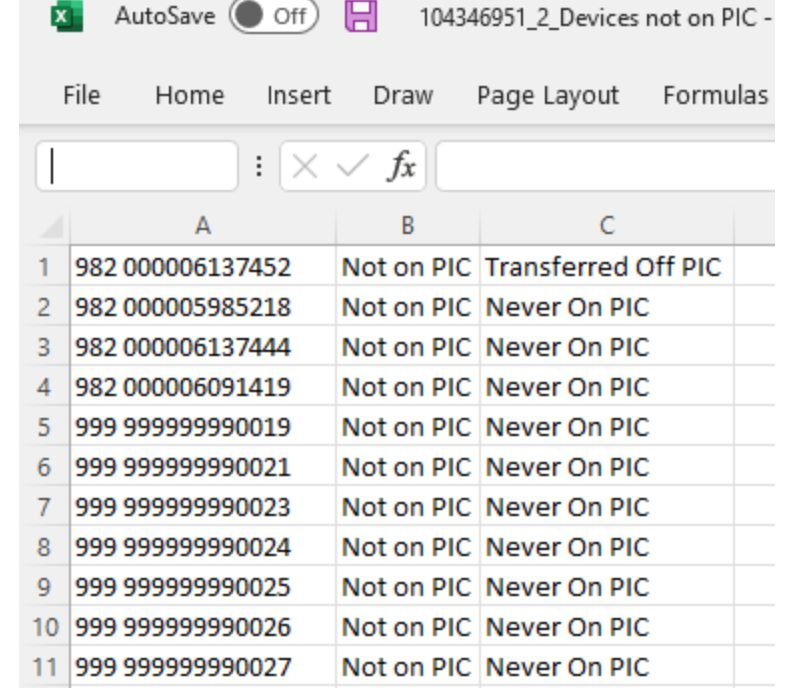

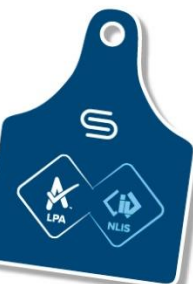

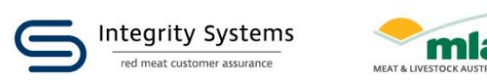

### **File #2 – Devices to be made Inactive**

These are usually from animals that have died in the paddock, lost their tags or that you have sold and the transfer was not recorded.

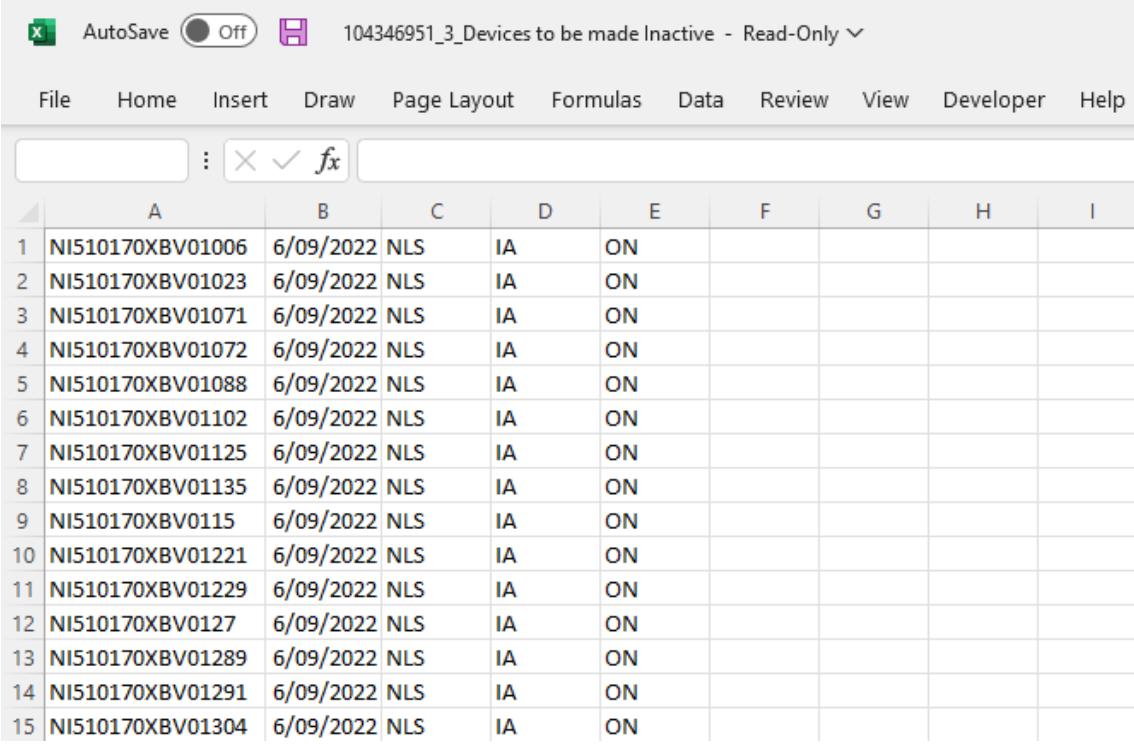

#### **ACTION REQUIRED:**

You will need to change the status of the tag to **inactive** through the Device status action.

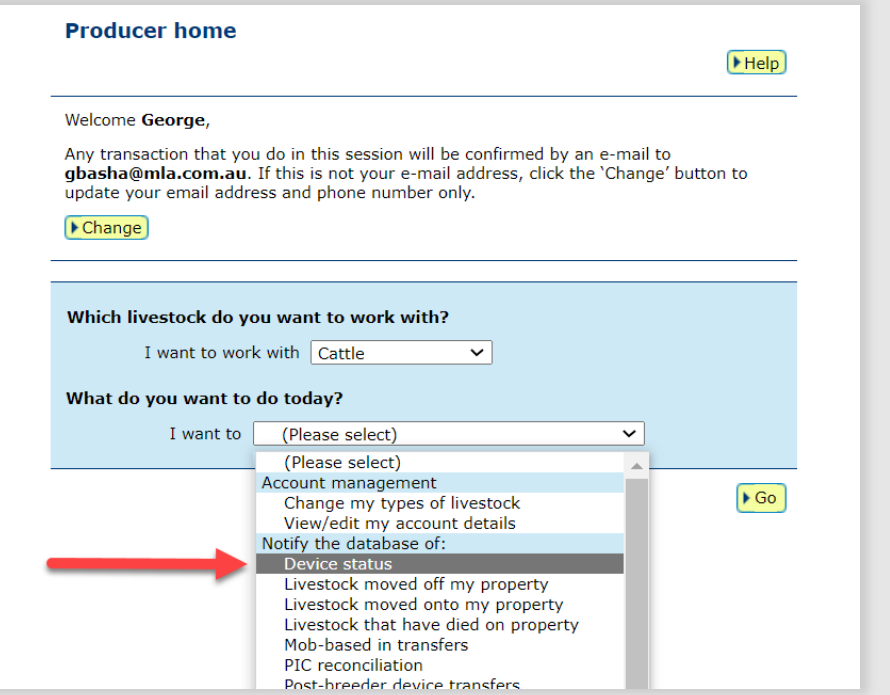

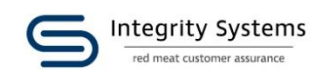

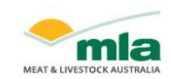

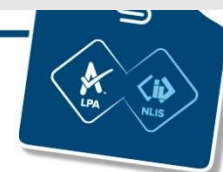

### **File #3 – Devices to be made Active**

These are tags previously set to inactive. They might have been missed at your last PIC reconciliation or were set to inactive but have now been found.

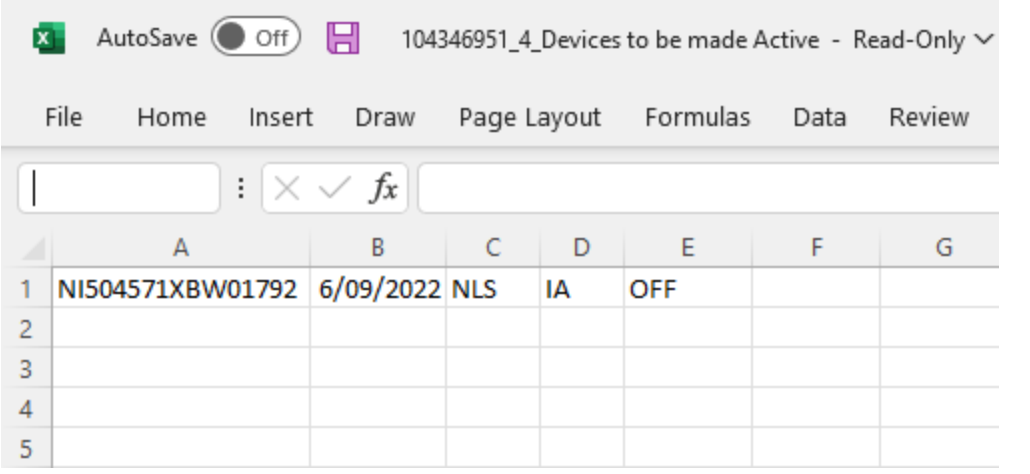

mla

#### **ACTION REQUIRED:**

You will need to change the status of the tag to **active** through the Device status action.

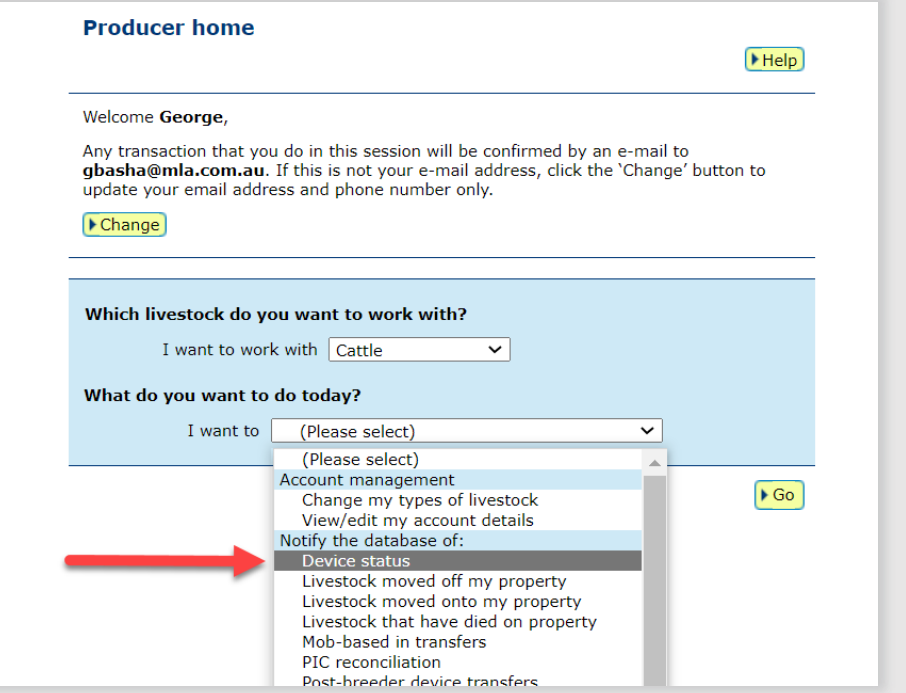

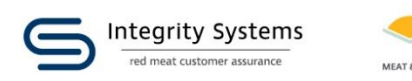

### **File #4 – Active devices**

• This spreadsheet lists the devices currently on your property that match the record on the database. This is for your reference and requires no further action.

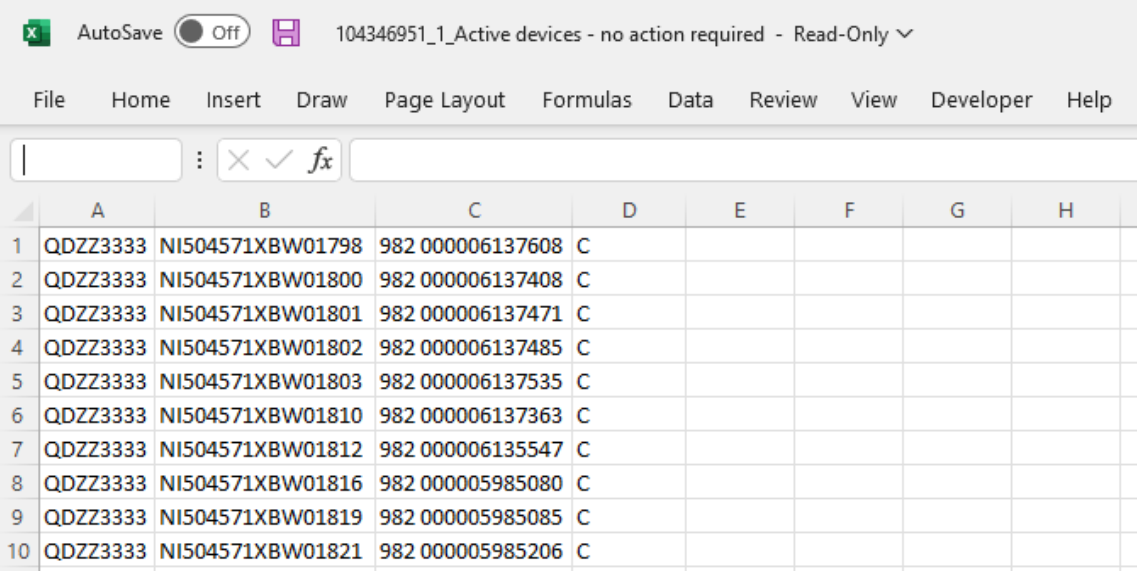

### **QUICK TIP**

**If you did not receive one of the four files in the email, then that information on the database is accurate and no action is required.** 

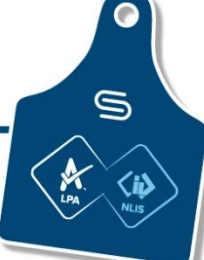

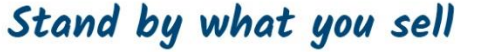

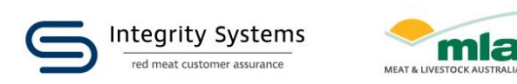

### **NLIS database – practical demonstration**

### **Agenda**

- 'Devices purchased' function to verify tags bought but not yet used
- PIC reconciliation by file upload
- PIC reconciliation type in details

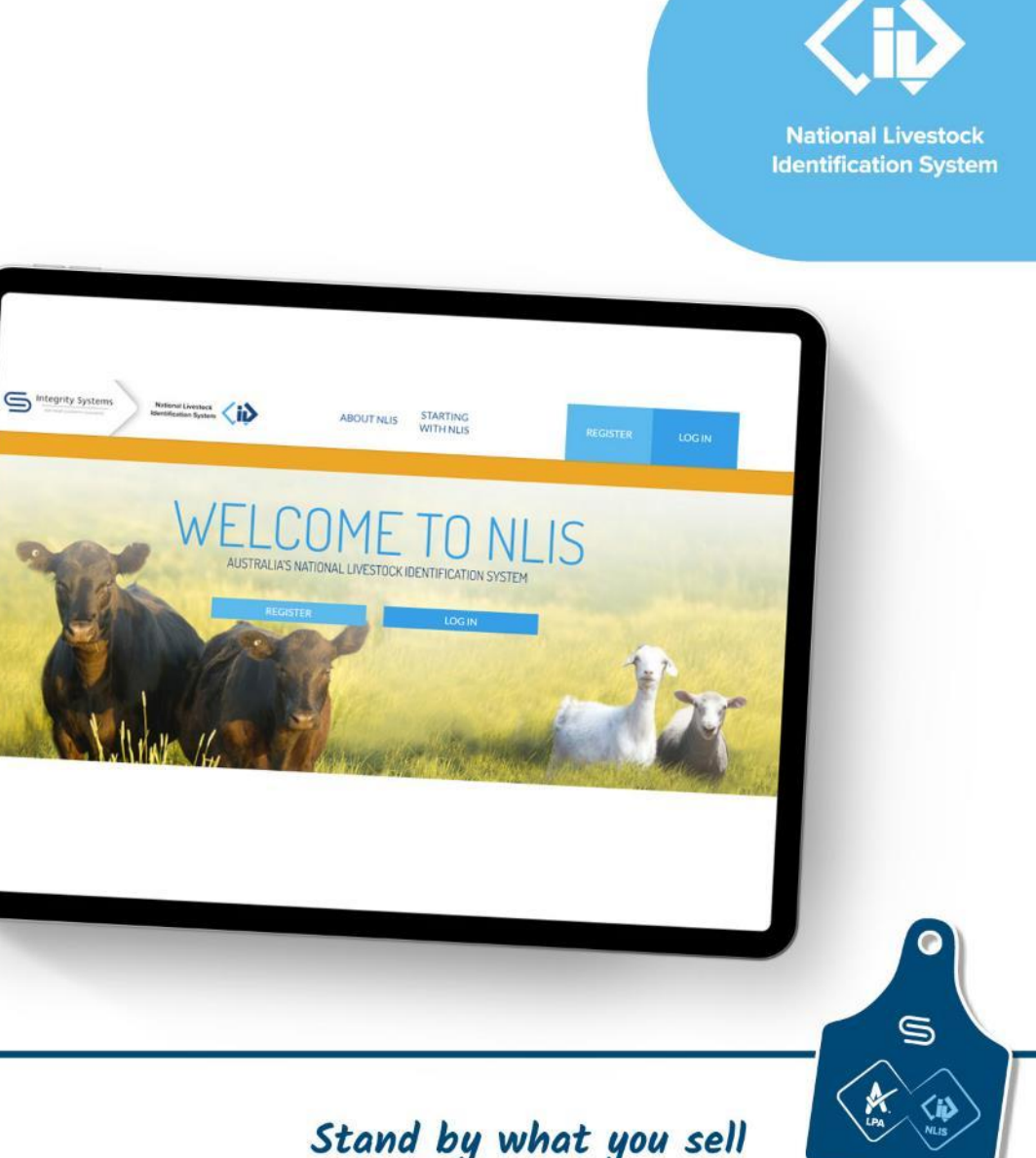

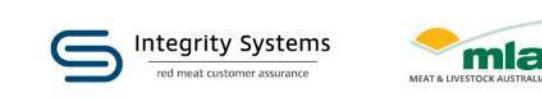

### **PIC reconciliation reminders**

- Prepare your file correctly … PIC and tag numbers only, **no headings**.
- Keep in mind that scanned animals may have since moved off your property. These will not need to be updated when doing a PIC reconciliation because they have already been transferred.
- At least once a year ... more often is great
- Up-to-date details on your PIC will ensure overall industry accuracy and assist in an emergency.

#### No headings!

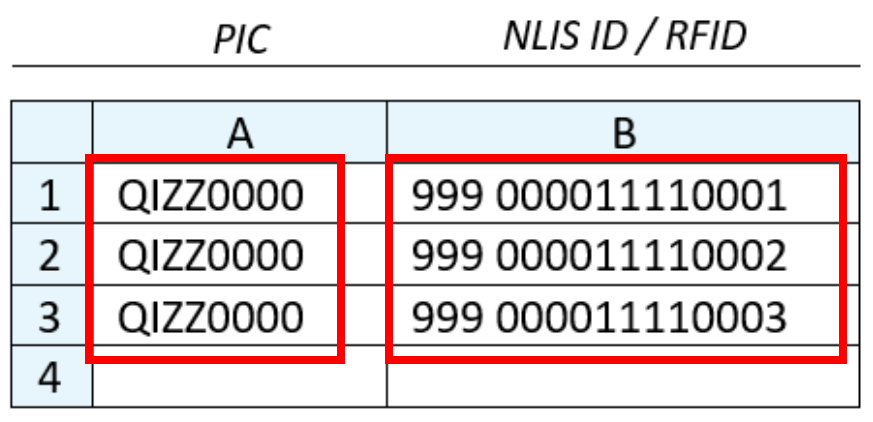

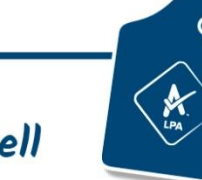

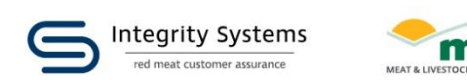

### **Troubleshooting …**

### If you find:

- Animals are not registered to your PIC - transfer them on
- File doesn't upload properly (remember, no headings!)
- Ensure that both columns have the same number of rows.

*Contact ISC Customer Service if any of these come up for you.* **Ph1800 683 111**

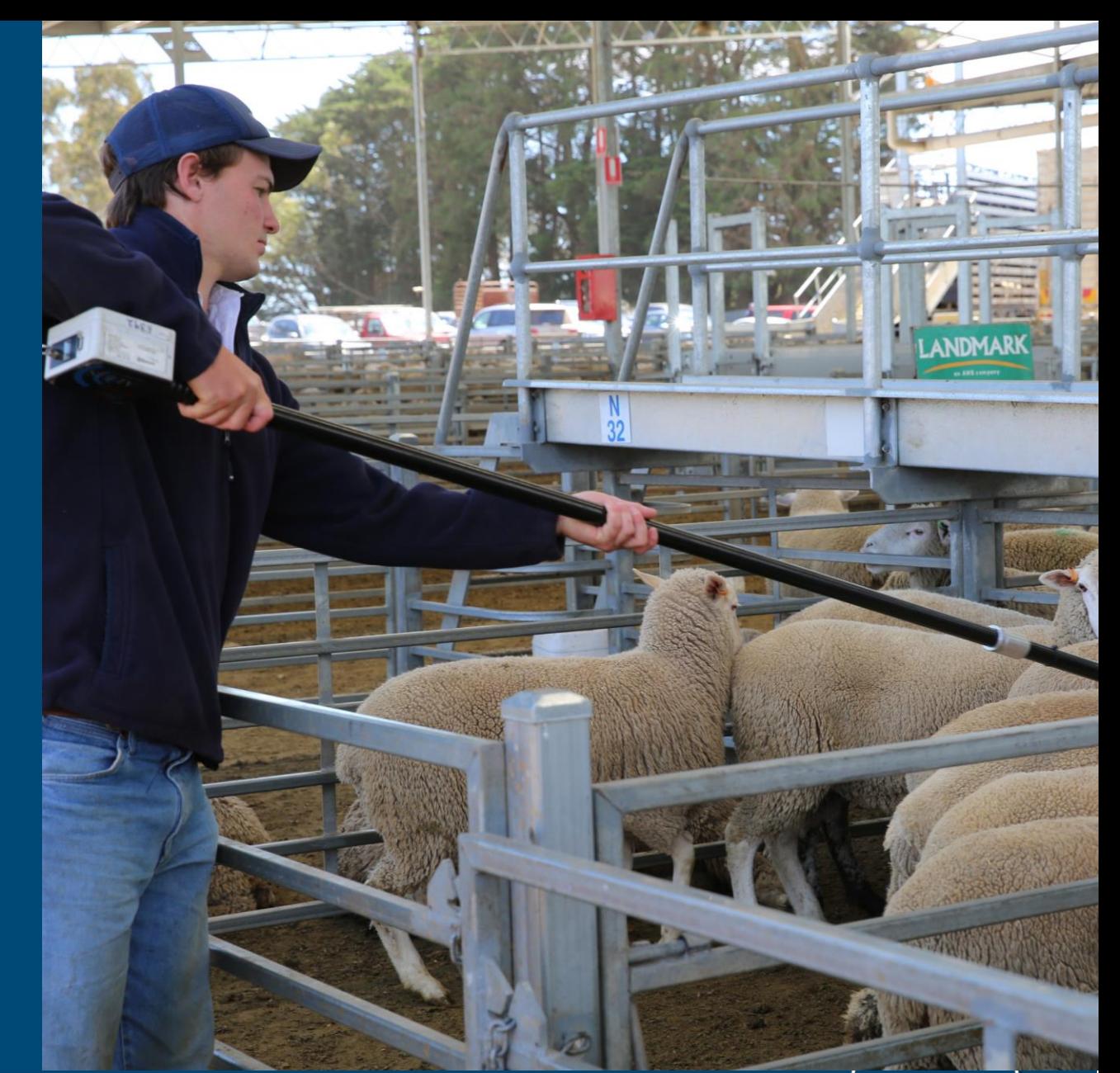

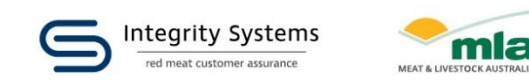

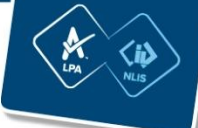

### **NLIS 'how-to' guides**

Need help navigating the NLIS database?

ISC has a series of step-by-step 'how-to' videos, PDFs and a website guide to help you!

[www.integritysystems.com.au/nlis-how-to/](http://www.integritysystems.com.au/nlis-how-to/)

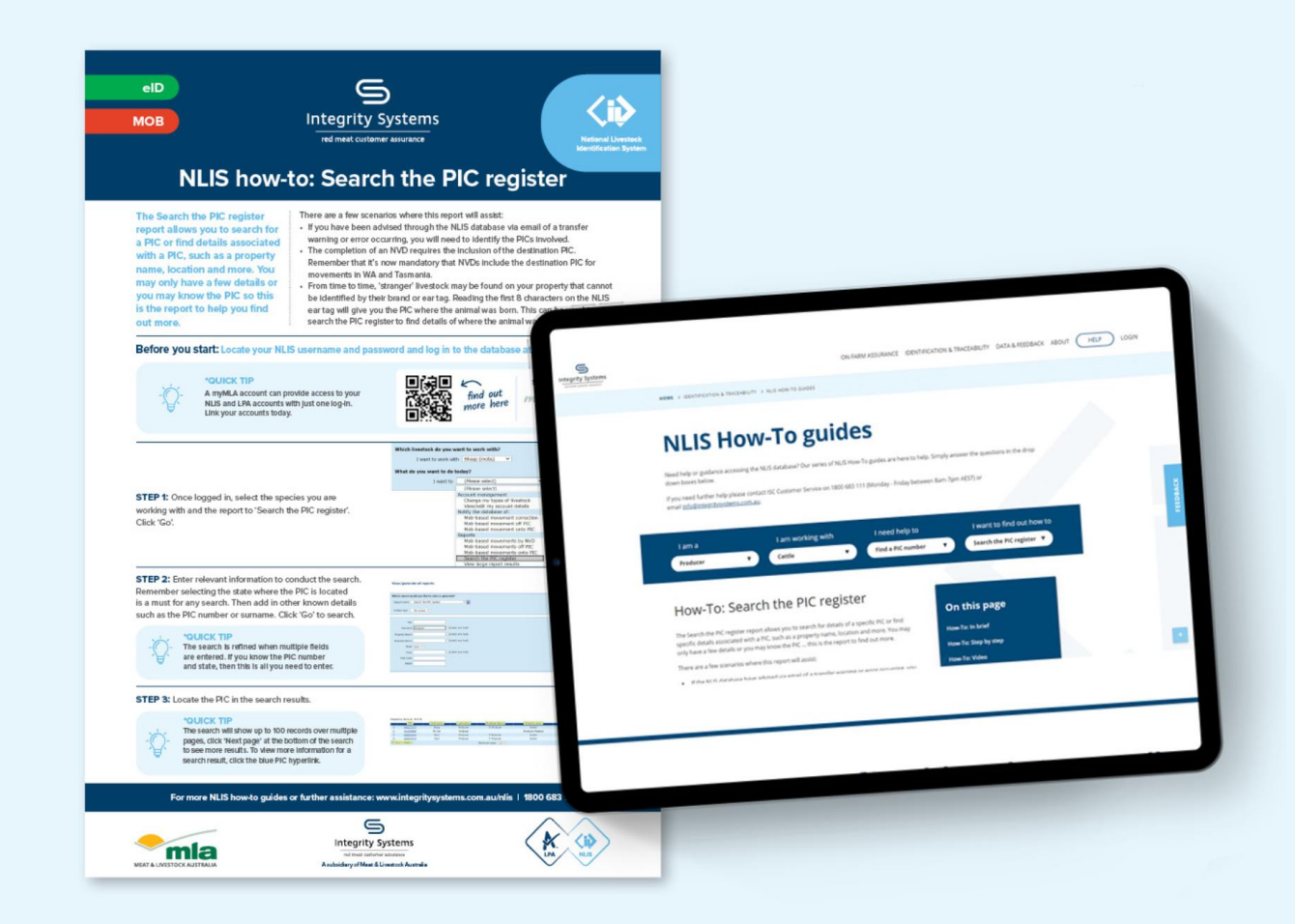

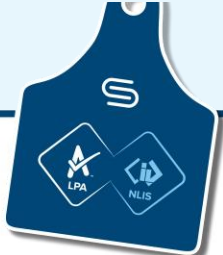

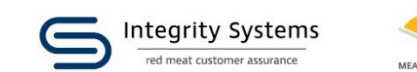

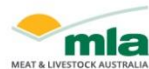

### **PIC reconciliation 'how-to' guides**

### [www.integritysystems.com.au/nlis-how-to/](http://www.integritysystems.com.au/nlis-how-to/)

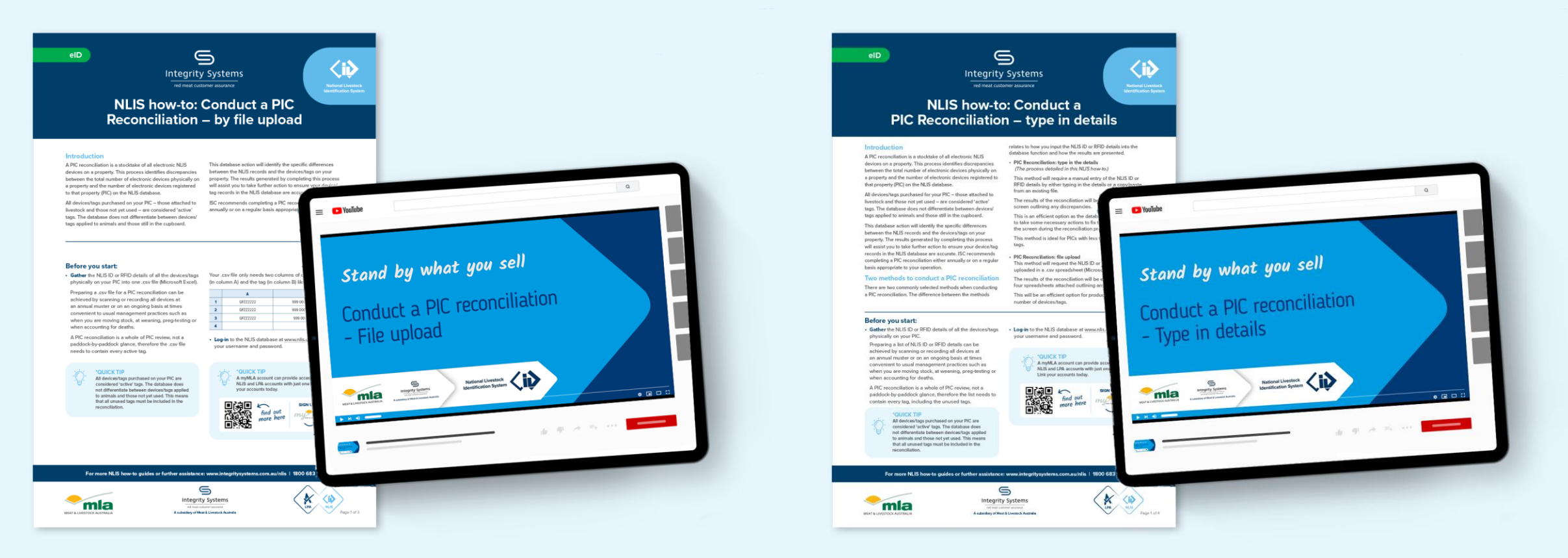

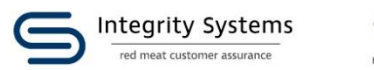

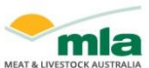

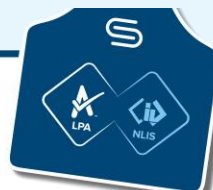

### **Recording livestock movements through NLIS**

- You must record all livestock movements onto your PIC on the NLIS database to remain LPA-accredited.
- Saleyards and processors will complete the transfer but still check. Selling platforms like Auctions Plus do not complete transfers.

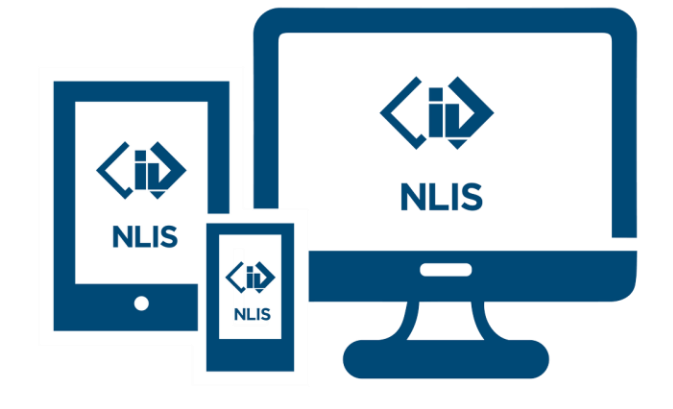

- Always check with your agent if they are completing the transfer and ask for the upload ID
- You are responsible for ensuring the transfer has been completed so it's highly recommended you create an NLIS account and keep track of what is on the database
- Transfers of livestock moved onto your PIC are checked in an LPA audit if you trade, be vigilant in checking
- All livestock consignments must be accompanied by a form of movement documentation

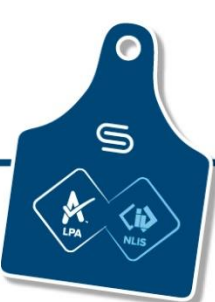

Stand by what you sel

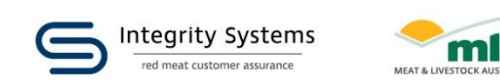

### **Check your transfers**

- Check every transfer on and off has been completed correctly
- An 'error' means the record was not made at all
- A 'warning' means that the record was made but needs fixing
- If there is an error or you get a warning email – investigate it and correct the error if possible
- For bought in stock complete a beast enquiry on devices before they leave your PIC to check they are registered to your PIC

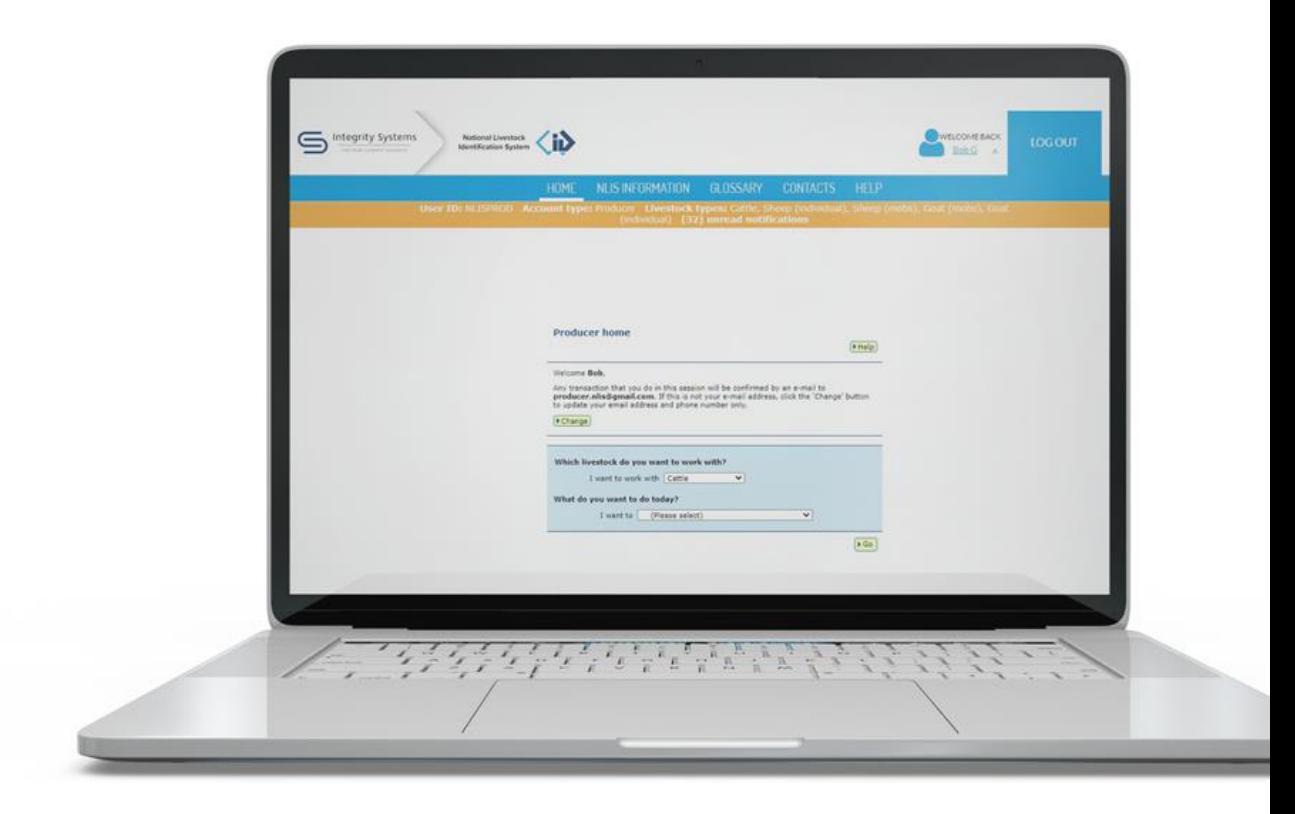

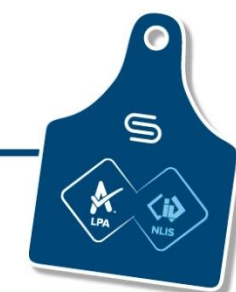

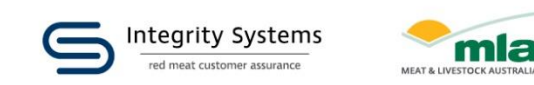

### **Common transfer mistakes**

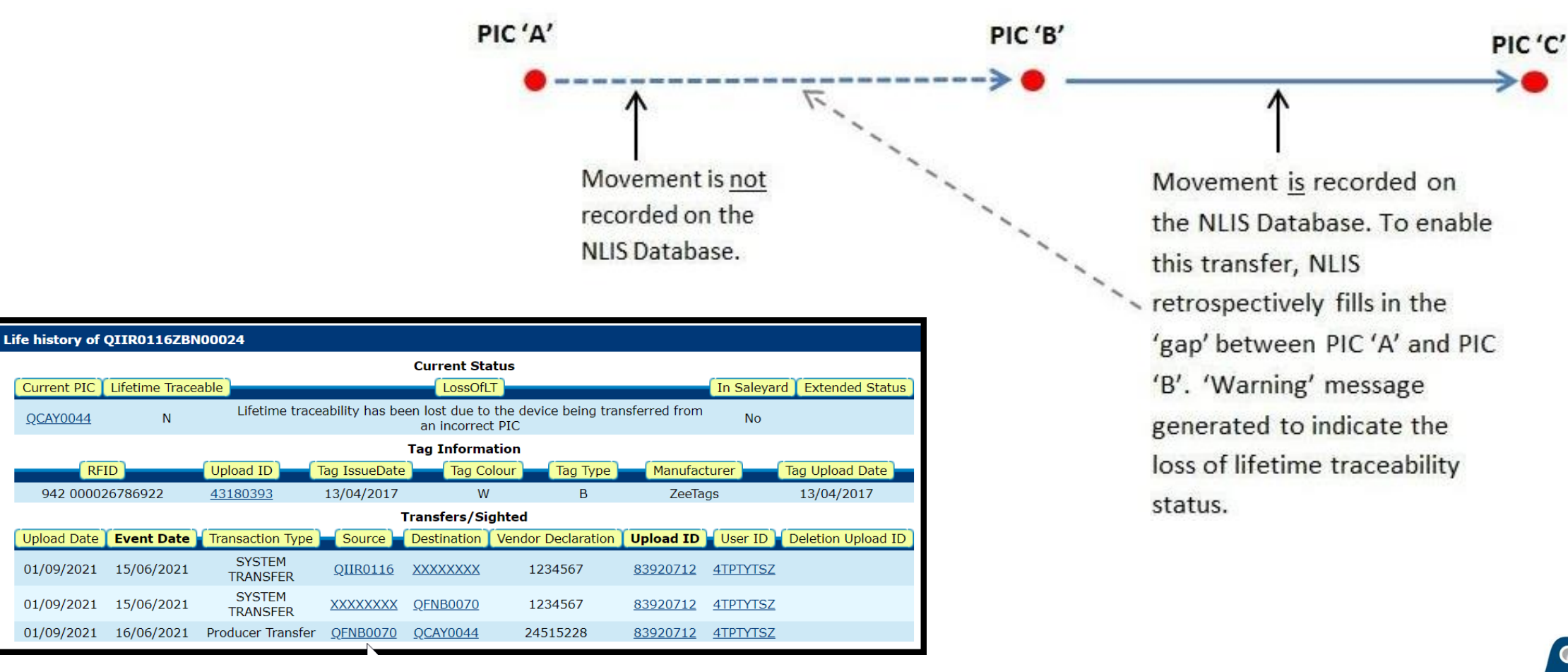

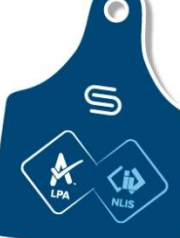

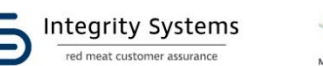

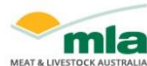

### **More information**

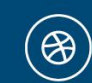

- ISC Website: www.integritysystems.com.au
- LPA Website: https://lpa.nlis.com.au  $\mathscr{B}$
- NLIS Website: http://nlis.com.au  $\circledast$

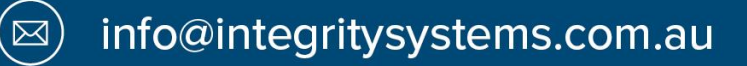

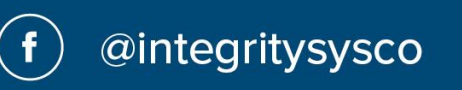

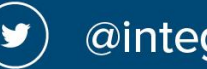

@integritysysco

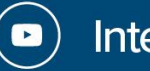

**Integrity Systems Company** 

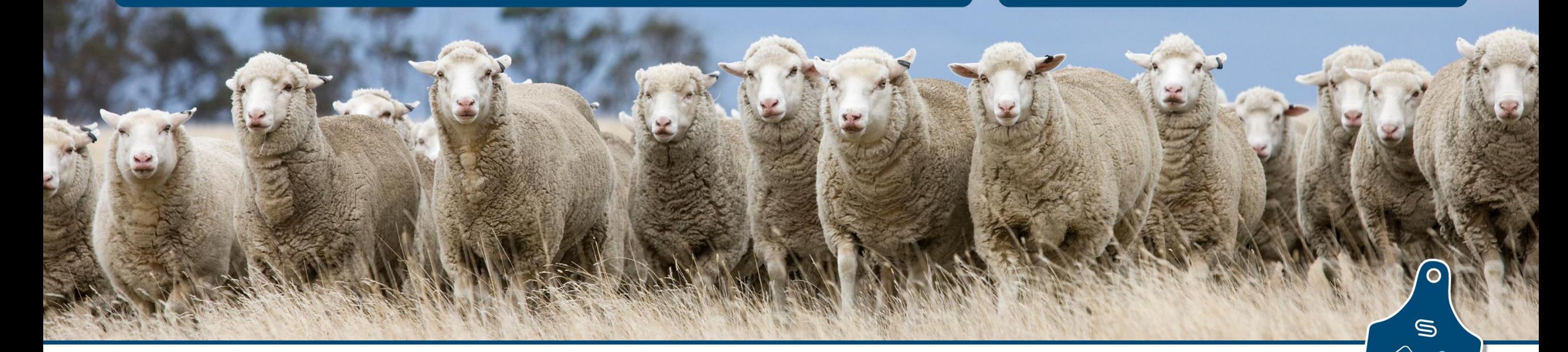

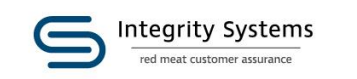

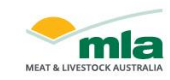

### **Disclaimer …**

It's a declaration, we can't do it for you, but we're here to help!

Care is taken to ensure the accuracy of the information contained in this publication. However MLA cannot accept responsibility for the accuracy or completeness of the information or opinions contained in the publication. You should make your own enquiries before making decisions concerning your interests. MLA accepts no liability for any losses incurred if you rely solely on this publication.

Information contained in this publication is obtained from a variety of third party sources. To the best of MLA's knowledge the information accurately depicts existing and likely future market demand. However, MLA has not verified all third party information, and forecasts and projections are imprecise and subject to a high degree of uncertainty.

MLA makes no representations and to the extent permitted by law excludes all warranties in relation to the information contained in this publication. MLA is not liable to you or to any third party for any losses, costs or expenses, including any direct, indirect, incidental, consequential, special or exemplary damages or lost profit, resulting from any use or misuse of the information contained in this publication.

*Full terms of use at [www.mla.com.au](http://www.mla.com.au/)*

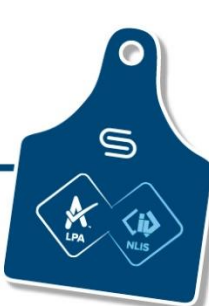

Stand by what you se.

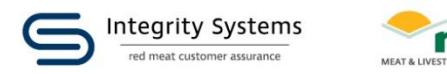

# Stand by what you sell

# **Thank you**

**info@integritysystems.com.au 1800 683 111**

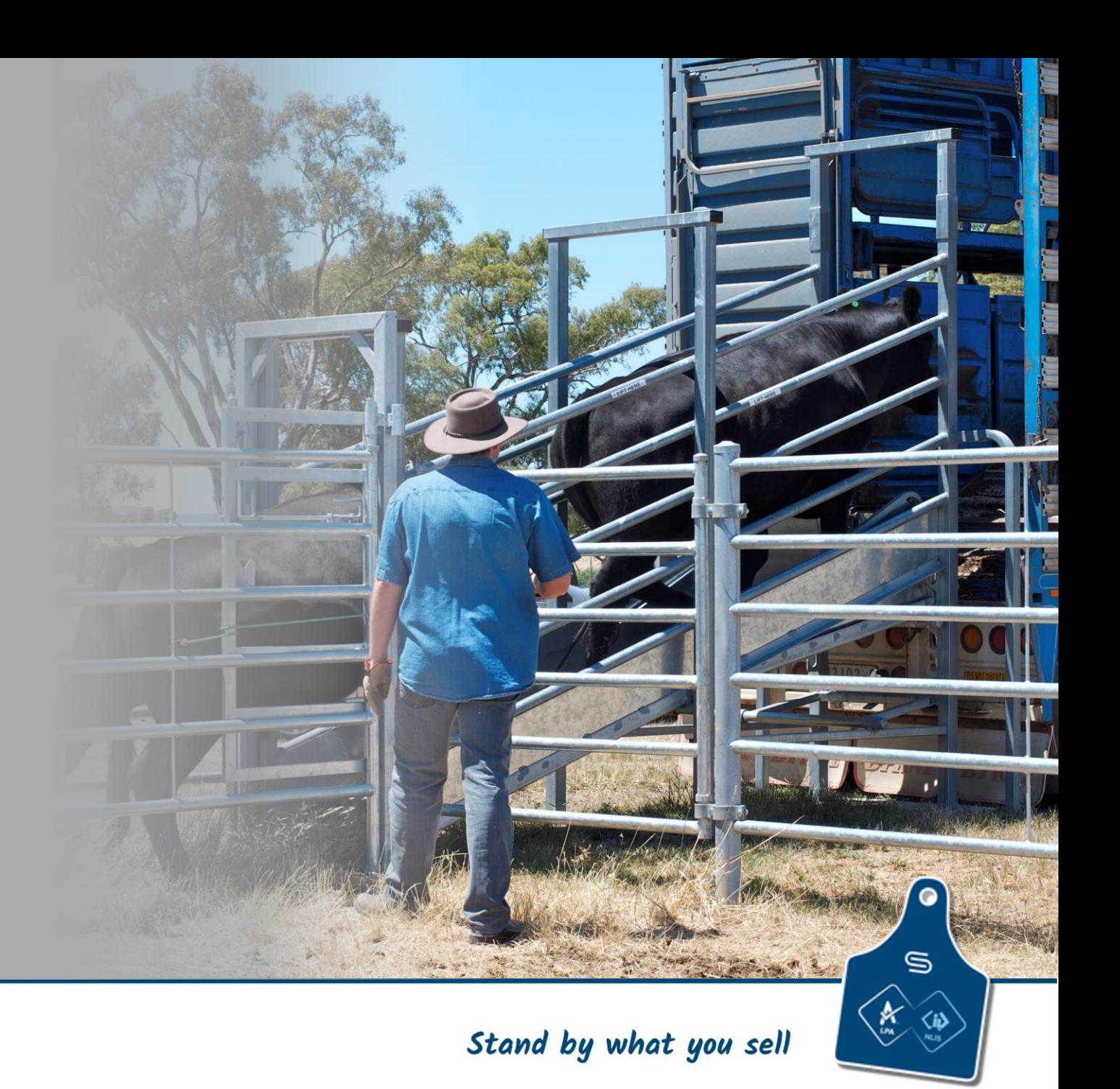

PRESENTED BY:

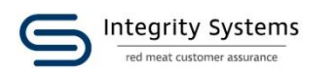

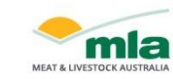